# 中学数学教育を支援する図形と式の連携機能の試作

末広美幸 加藤直樹 中川正樹

東京農工大学

## 1.はじめに

近年,ゆとり教育のために主要教科の授業時間が減 少している.数学においては,合同や相似の授業で, 模造紙を使って図形を作成し,図形が本当に合同かど うかを確かめるような作業を行う時間が少なくなると いう傾向がある.また,このような授業が行われるの は初歩の授業内であり,この時間で理解できないと生 徒は置き去りになってしまうという問題がある.

従来の図形授業では,フリーハンドで書いた図形を 使用すると,生徒に誤解が生じるため,教師は定規や コンパスを使ってきれいな図を描く.このため,作図 に時間がかかってしまうという問題がある。また、教 師は図形と式の両方を指示棒や手を使って指しながら 説明するため,そのタイミングで板書を見ていなかっ た生徒は授業から置き去りになってしまう危険性があ る.さらに,従来の授業方法では数式が次々に加えら れて,図形の条件は追加されるが,数式の追加による 図形の変化を視覚的に確認することはできないという 問題がある.そこで,このような視覚的に図形の合同 や相似を説明する手段として,コンピュータが使用さ れ始めている. (300-6<br>
99 年 中学教 行を支援する 関係 - 水広義 - 東西駅 12:45<br>
中学教 行を支援する 図形と - 東西駅 12:45<br>
- 東北海道 - 東西駅 - 東西駅 - 東西駅 12:47<br>
- 東北海道 - 東西駅 - 東西駅 - 東西駅 - 東西駅 - 東西駅 - 東西駅 - 東西駅 - 東西駅 - 東西駅 - 東西駅 - 東西駅 - 東西駅 - 東西駅 - 東西駅 - 東西駅 - 東西駅 - 東西駅 - 東西

数学の授業を対象とした教育用ソフトウェアの中で 図形を扱うものには,Geometric Constructor[1], Cabri-Geometry のような,様々な図形を描けるソフ トウェアが挙げられるが,個別学習向けに作成され, パソコンのマウスやキーボードで操作する方法をとっ ている. また、数式に対応した図形の条件変更はなさ れていない.そのため,一斉授業では不向きである.

 そこで,本稿は上述の問題点の解決をした一斉授業 で利用するための図形授業支援ソフトウェアについて 述べる.

## 2 提案する機能

電子白板を黒板の代わりとして用い,板書された図 形と数式を対応させ,数式に合わせて図形の整形や色 づけを行う,図形教育支援ソフトウェアについて提案 する.

## 2.1 手書きによる板書

従来の授業通りに手書きで板書を行い,さらに三角 形を描きたいときには手書きの三角形を自動整形でき るようにする.このため,板書中に手書きと三角形を 区別する必要がある.授業内でのスムーズなモード切 り替えを実現するため,ボタンでのモード切り替えを 採用した. また、後述する機能のために、色づけモー ドと整形モードへの切り替えにもボタンを用いる.

Taking corespondent between geometrical figures and handwritten formulas for teaching Junior High School Mathematics.

Miyuki Suehiro,Naoki Kato,Masaki Nakagawa Tokyo Univ. of Agri and Tech.

### 2.2 三角形色づけ

 実際の授業では,教師は図形と式の両方を指示棒や 手を使って指しながら説明することが多い. そこで, 数式と対応している三角形の辺や角の対応が分かるよ うに,選択された色で三角形への色づけが行える機能 を設ける(図 1). 色づけは、手書き板書などと区別 するため色づけモードに切り替え後,数式を電子ペン で丸く囲む.

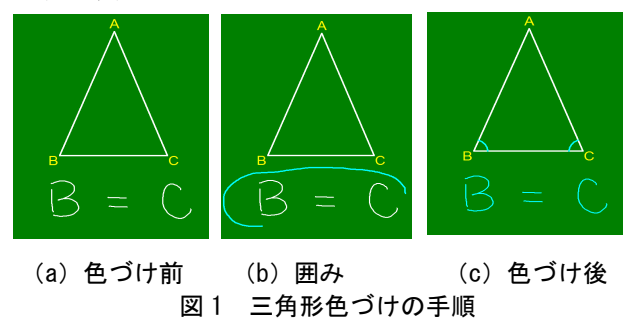

## 2.3 三角形整形

実際の授業において教師が記入した数式によって与 えられた条件を図形に反映するためには,教師が図形 を描き直さなくてはいけない.この問題点を解決する ため,数式を選択することで,その数式通りに三角形 の整形を行う機能を設ける.

整形は,整形モードに切り替え後,条件となる数式 を電子ペンで丸く囲む.

## (1)一つの三角形における整形

 一つの三角形における整形で可能なものを表にして 示し,整形の例を図 2 に示す.

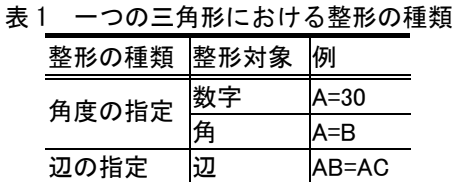

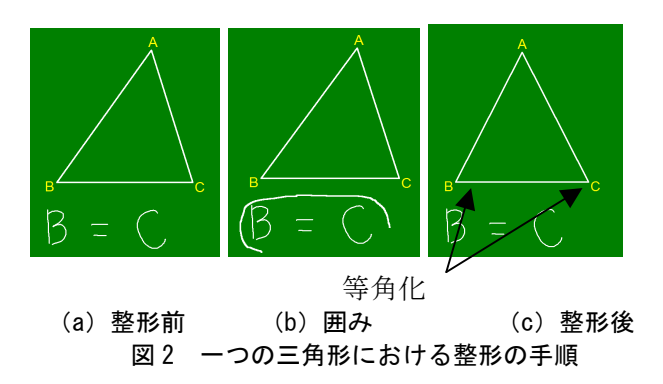

### (2)二つの三角形における整形

二つの三角形における整形で可能なものを表にして 示し,整形の例を図 3 に示す.この整形では数式の右 辺の三角形を左辺にあわせることとした.

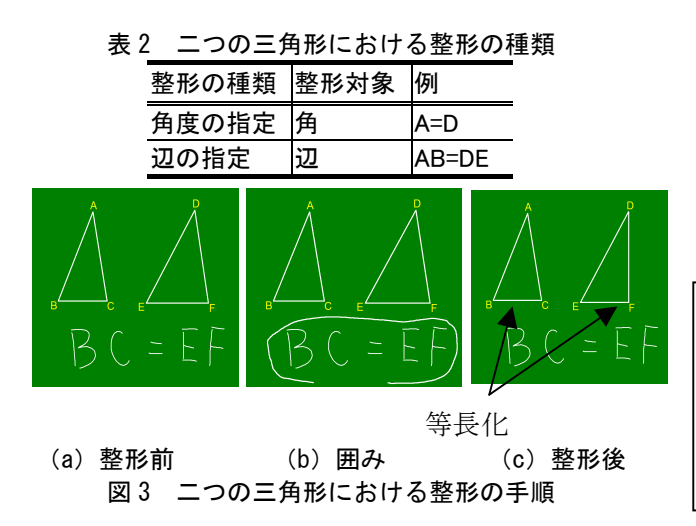

#### 3. 事前調査と予備評価実験

#### 3.1 アンケートによる調査

図形授業支援ソフトウェアを設計するために,中学 の数学教師 17 名にアンケートによる定規使用頻度と 図形授業支援ソフトウェアにおいて実現して欲しい機 能についての調査を行い、次の意見が得られた.

- ・ 中学数学の図形授業において,図形をきれいに描 くことは重要である
- ・ コンピュータで図形授業の補助をする場合,手書 きの図形を整形する処理は必要である
- 図形に色がつくことによって、生徒の視線を説明 文から図形に向けることは可能である

#### 3.2 実際の図形授業の様子の調査

 守谷市立愛宕中学校 3 年の生徒に補習授業を行う形 態で実際の図形授業を見学し,ビデオによる分析を行 った.結果,教師は 3 問の図形問題を解答するだけで も文字と図形を交互に指したり,図形のみを指したり する回数が多かった. このことから、数式通りに三角 形を色づけすることによって図形と文字を対応させる ことは必要だと考えられる.

#### 3.3 予備評価実験

 各機能の有用性を示した上で教師の意見を聞かせて いただくために,図形の整形と色づけの機能を仮体験 できるソフトウェアを作成し,それを使って模擬授業 を行ってもらった. 教師の意見として、次のものが得 られた.

- ・ 手書き文字に図形の動きが対応して,普段の授業 では行えない,動きのある授業ができた
- 図形が簡単にきれいに描けた

#### 4. ソフトウェアの試作と評価実験

第 3 章に示した調査と予備評価の結果をふまえて試 作した図形授業支援ソフトウェアに関して,有効性と ユーザインタフェースの評価をするために、守谷市立 愛宕中学校 1年2組の生徒に実際の図形授業を行い

(図 4), 教師と生徒にアンケート調査を行った. 生 徒から得たアンケート結果を図 5 に示す.

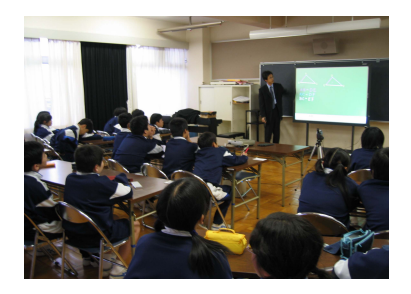

図 4 評価実験の様子

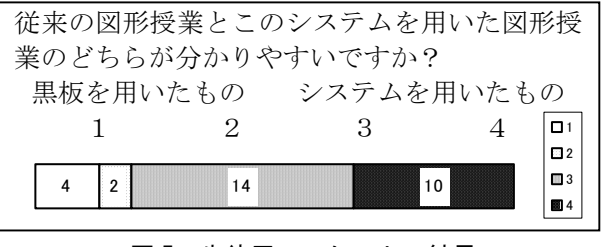

図 5 生徒用アンケートの結果

図 5 から、ほとんどの生徒は今回のシステムを使っ て図形の授業の方が,従来の授業よりも分かりやすか ったという意見を得ることができた.このことから, 本ソフトウェアは生徒の理解を促進したと言える.

教師からは,「実際に図形を移動することで重ねて 合同を確かめられ,行いたいと思っていたことを簡単 に行うことができ,良かった」というご意見をいただ いた.また、合同を教えるとき、「このソフトウェア を絶対に授業で使用したい」というご意見をいただい た.これらのことから,本ソフトウェアは図形教育に おいて有効であると考える.

教師から「式と図形の交互の説明としては,今回の ようにやったほうが,生徒には分かりやすいと思う」 というご意見をいただいた.このことから,電子黒板 を使うことで,従来の授業形式を保ち,図形と文字を 連携させることで図形の整形や色づけを行う機能の有 効性を示せたと考えられた.

#### 5. おわりに

本稿では,電子白板を用いて図形の整形や色づけを 可能とし,図形と数式を対応させるという図形授業支 援ソフトウェアの一例を示した.今後の課題は,より 従来の授業に近づけるために,図形を直接操作するこ とで整形することのできるマーキングジェスチャの実 装が挙げられる.また、扱うことができる図形を増や して実用性を高めることが挙げられる.

## 参考文献

[1] 飯島,作図ツール Geometric Constructor の上で 現れる様々な「関数」の分析 - 作図ツールと関 数的な考えについて(1), イプシロン, vol. 43, pp. 15-26(2002).